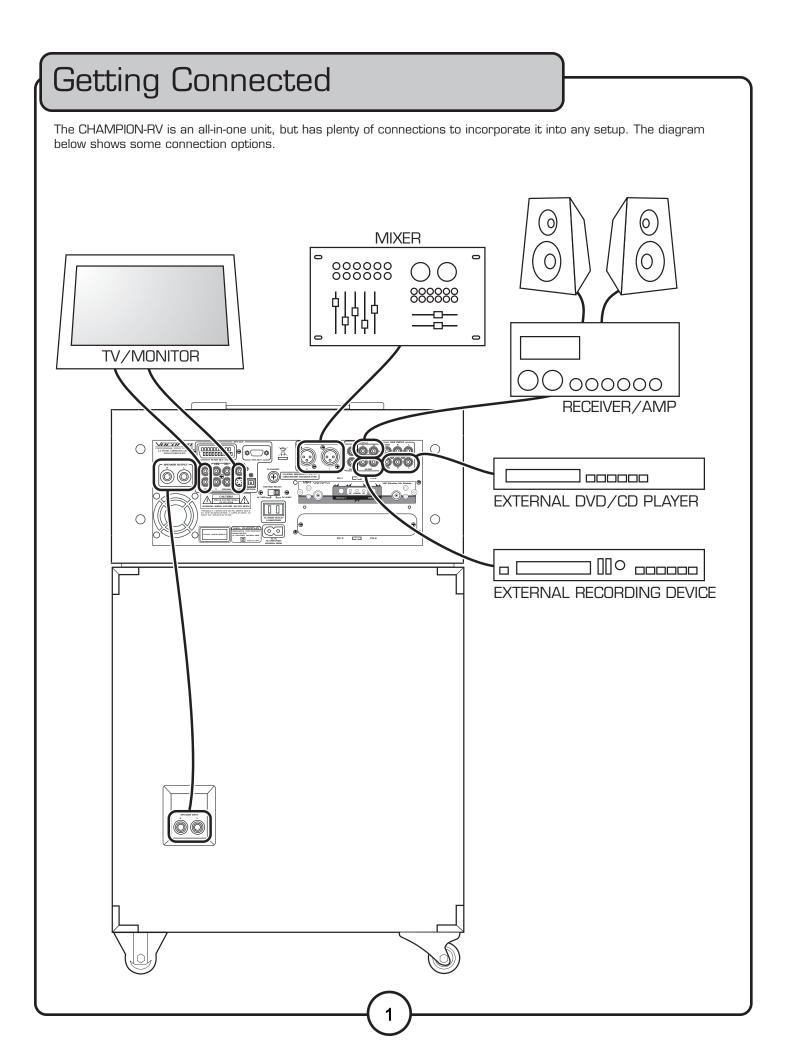

# **Basic Operations**

## Using the Disc Player

To play a disc:

- Use the Input select buttons to select the DVD player.
- 2. Press eject to open the disc tray.
- 3. Place one disc in the tray, label side up.
- 4. Press eject again to close the tray. Do not try to manually force the tray closed.
- 5. The disc will automatically begin to play. (Disc will not automatically begin to play if autoplay is turned off. See the setup menu section for more details.)

### Selecting the Input Source

To select the input source, use the input select buttons on the front panel or remote control.

- AV1: The RCA input on the front panel.
- AV2: The first RCA input on the rear panel.
- AV3 Mp3/LAPTOP: Switches between the 1/8" jack on the front panel and the second RCA input of the rear panel.
- DVD USB SD CARD: Switches between the internal disc player, USB and SD card reader.

## Playing from USB Jumpdrive or SD Card

To play songs, videos and other files from a USB jumpdrive or SD card:

- 1. Plug a USB jumpdrive or SD card into the reader slots on the front panel of the CHAMPION-RV.
- 2. Use the input select buttons to switch to either the USB or SD port.
- 3. The first readable file on the card or drive will begin to play automatically. (File will not automatically begin to play if autoplay is turned off. See the setup menu section for more details.)

## **Using DSP Effects**

The DSP effects can add a stylized feel to vocals and instruments. The DSP Effects include: Delay, Repeat, Hiss Filter and Reverb. To use DSP effects:

- Connect a microphone or instrument to one of the input channels on the front panel.
- 2. Press in the effects button on that channel to enable effects for that channel.
- 3. Adjust the DSP effects dials while speaking into the microphone until you are satisfied with the sound.

Note: Although MIC/LINE TONE treble and bass are not DSP Effects, they will be enabled/disabled by the EFFECT ON/OFF buttons.

## **Using Digital Key Control**

If a song's natural musical key is either too high, or too low to be sung comfortably, use the DIGITAL KEY CONTROL feature to bring the musical key into range.

- Press the # (sharp) button to raise the key
- Press the **b** (flat) button to lower the key
- Press the **\( \frac{1}{4} \)** (natural) button to return the key to its natural position

There is a maximum of 6 steps in either direction (UP/DOWN.) The current setting is displayed in the on-screen display when the key is changed.

### Programming a Custom track order

A custom track order can contain up to 16 tracks. To program a custom track order:

- 1. Insert a disc in the disc player.
- 2. Press the program button on the remote control to enter the program menu.
- 3. Use the arrow keys to highlight the first open track slot.
- 4. Use the number keys to enter the number of the track.
- Repeat steps 3 and 4 until the desired track order is complete.
- 6. Use the arrow buttons to highlight "PLAY" in the menu, and press enter to begin playback, or press play on the remote control.

To exit the programmed track order playback, press stop on the remote control or front panel.

#### Using the File Navigation Menu

The file navigation menu will be displayed when a USB drive, SD card, or disc containing files is selected for playback. Use the arrow keys to navigate the menu. To play a track or file, highlight the track or file, then press enter on the remote control.

# **Basic Operations**

## Using the Wireless Microphones

To use the wireless mics:

- Attach the included antennas to the wireless mic module.
- 2. Insert a battery into the mic.
- 3. Switch the mic ON.
- 4. When the mic is ON, the RF light on the rear panel will turn on.
- Use the volume control on the rear panel module, the channel volume control, and the master mic volume control to adjust the volume the desired level.
- 6. Repeat these steps for additional mics.

## Removing a Wireless Module

The Wireless modules are designed to be easily removed and installed in case it requires service.

To remove a wireless module:

- Turn the CHAMPION-RV OFF, and unplug the power cable.
- Remove the two screws that hold the module in place.
- 3. Carefully slide the module out.
- 4. Carefully detach the connector cable.

**NOTE:** Make sure the cable does not fall back into the unit. It may be necessary to temporarily secure the cable to the unit with tape while there is no module in the slot.

## Installing a Wireless Module

The Wireless modules are designed to be easily removed and installed in case it requires service.

To install a wireless module:

- Turn the CHAMPION-RV OFF, and unplug the power cable.
- (If the slot cover is already removed, skip to step 4) Remove the two screws that hold the slot cover in place.
- 3. Carefully detach the connector cable from the slot cover.

**NOTE:** Make sure the cable does not fall back into the unit. It may be necessary to temporarily secure the cable to the unit with tape while there is no module in the slot.

- Carefully connect the connector cable to the module. The cable plug is designed to fit only one way, if it does not fit correctly, flip the plug over and try again.
- 5. Carefully slide the module into the slot.
- 6. Secure the module with the two screws.